## **Subversion Install**

## Introduction

This page details how to install SubVersioN on RHEL4 systems.

## Files

Download the following files:

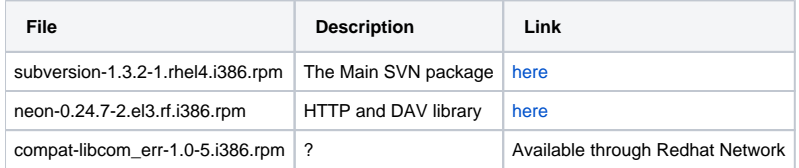

## Installation

Download and run the following command as root:

```
$ sudo rpm -ihv neon-0.24.7-2.el3.rf.i386.rpm \backslash subversion-1.3.2-1.rhel4.i386.rpm \
    compat-libcom_err-1.0-5.i386.rpm 
warning: neon-0.24.7-2.el3.rf.i386.rpm: V3 DSA signature: NOKEY, key ID 6b8d79e6
Preparing... ########################################### [100%]
   1:compat-libcom_err ########################################### [ 33%]
/sbin/ldconfig: /usr/lib/libmysqlclient.so.15 is not a symbolic link
   2:neon ########################################### [ 67%]
   3:subversion ########################################### [100%]
```